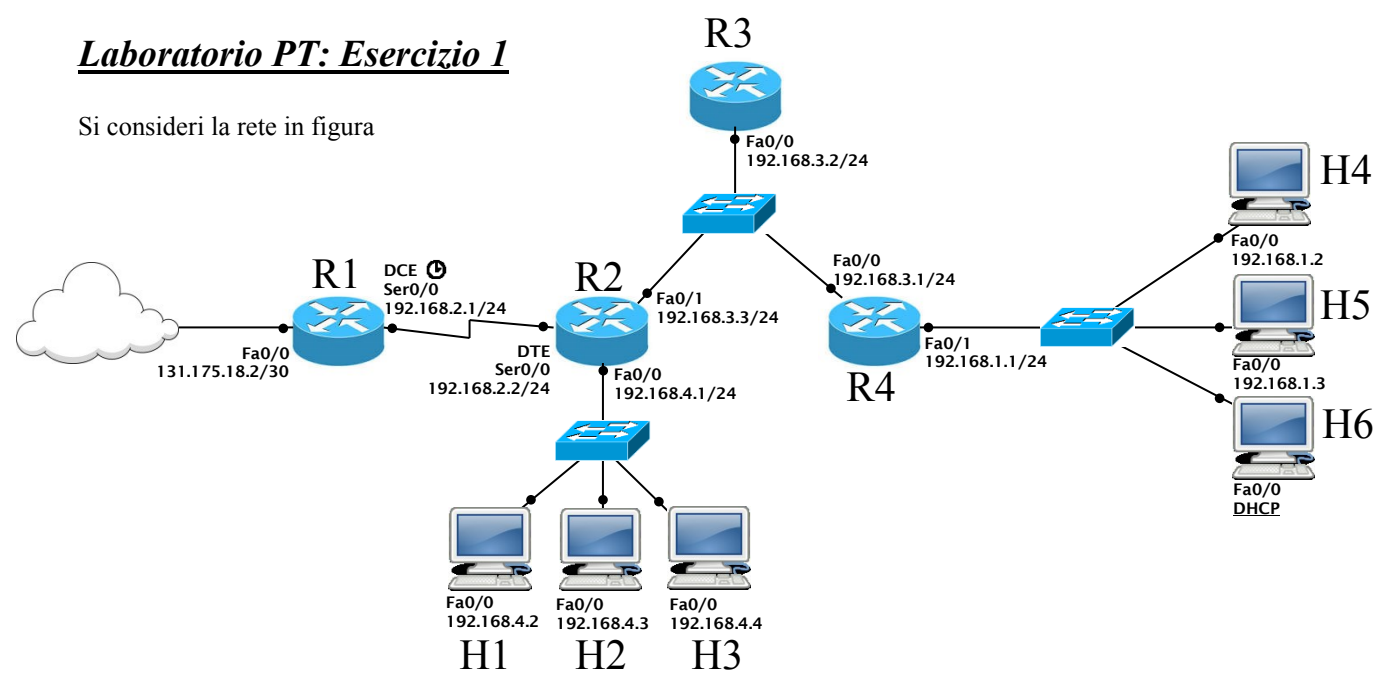

**Attenzione:**

- **Indirizzi IP e gateway sono già stati configurati per gli host H1, H2, H3, H4, H5 e H6**
- **I routers R2 e R4 non sono stati ancora configurati mentre R1 e R3 sono stati configurati**
- **Indicare sempre prima del comando il prompt visualizzato dal sistema, prestando attenzione alla modalità di partenza in ciascuna richiesta**
	- 1) **Configurare gli indirizzi e attivare entrambe le interfacce del router R4**

**R4>**

2) **Configurare gli indirizzi e attivare tutte le tre interfacce del router R2 impostando il clock rate della interfaccia seriale a 2 Mbit/s**

**R2>**

3) **Configurare il routing statico sul router R2 in modo che si possano raggiungere tutte le subnet private e la rete Internet, minimizzando il numero di regole necessarie. Inoltre salvare le modifiche in modo che siano disponibili al prossimo riavvio del dispositivo**

**R2#**

**Si supponga ora che il routing sia già stato configurato sui rimanenti dispositivi**

4) **Abilitare il NAT sul router R1 per i pacchetti provenienti dalla rete degli host H1, H2, H3 (utilizzare 2 come ID della lista d'accesso)**

**R1(config)#**

## *Laboratorio PT: Esercizio 2*

Si consideri la rete in figura

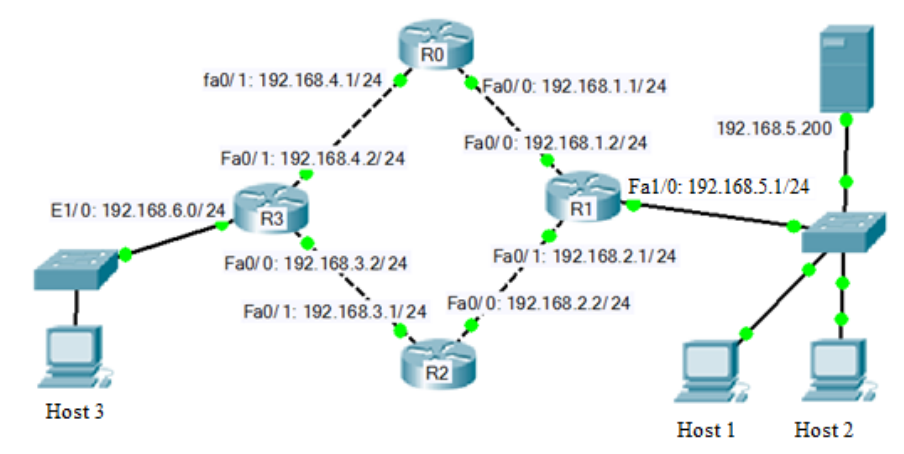

**Attenzione:**

- **Indirizzi IP e gateway sono già stati configurati per gli host H1, H2 e H3 e per il server**
- **Tutte le interfacce di tutti i routers sono stati configurati**
- **Indicare sempre prima del comando il prompt visualizzato dal sistema, prestando attenzione alla modalità di partenza in ciascuna richiesta**
	- 1) **Configurare il protocollo RIP su i routers R1, R2 e R3.**

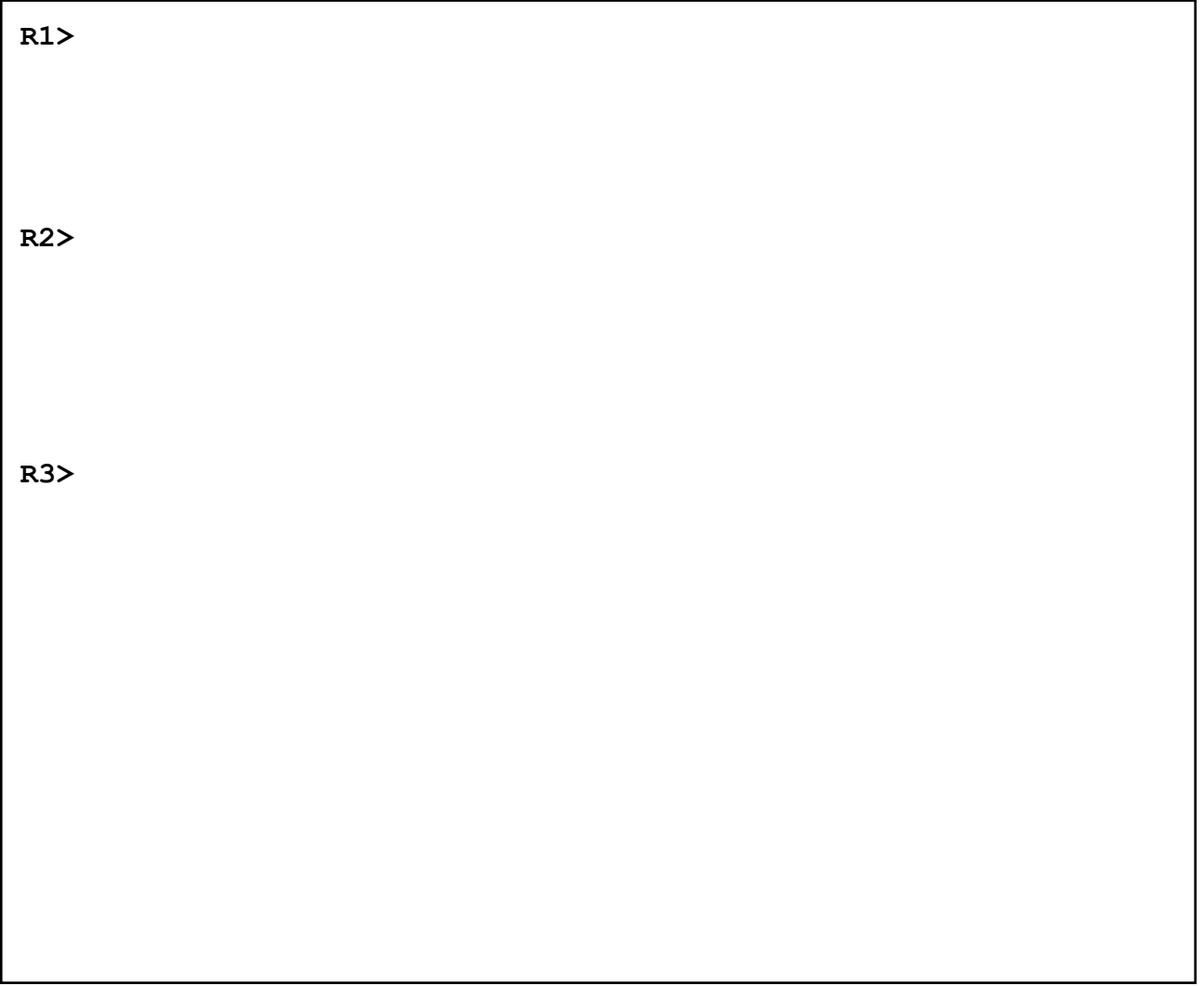

## *Laboratorio PT: Esercizio 3*

Si consideri la rete in figura

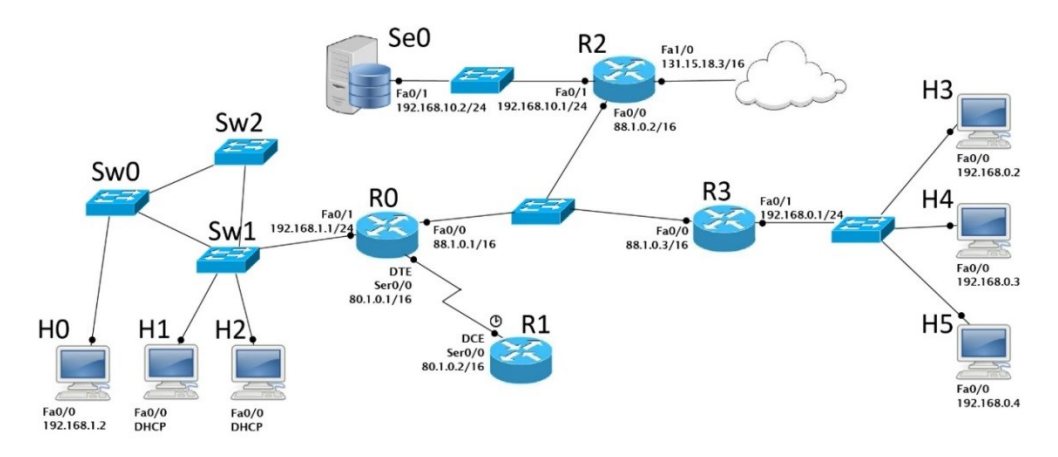

## **Attenzione:**

- **Indirizzi IP e gateway sono già stati configurati per i 6 host.**
- **Le interfacce dei router R0, R1 e R3 sono già state configurate ed attivate come in figura.**
- **Le reti /24 sono reti private**
- **Indicare sempre prima del comando il prompt visualizzato dal sistema, prestando attenzione alla modalità di partenza in ciascuna richiesta**
	- 1) **Abilitare RIPv1 sul router R2 in modo tale che vengano dichiarate solo le reti pubbliche e che l'interfaccia Fa0/1 sia passiva**

**R2>**

2) **Configurare il port forwarding sul router R2 in modo che sia effettuato il seguente mapping:**

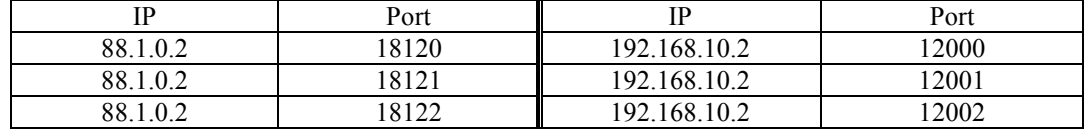

```
R2(config)#interface FastEthernet 0/1
R2(config-if)#
R2(config)#interface FastEthernet 0/0
R2(config-if)#
R2(config)exit
R2(config)#
```
3) **Configurare il routing statico sul router R3 in modo che possa raggiungere tutte le reti pubbliche e internet, minimizzando il numero di regole necessarie.**

**R3(config)#**